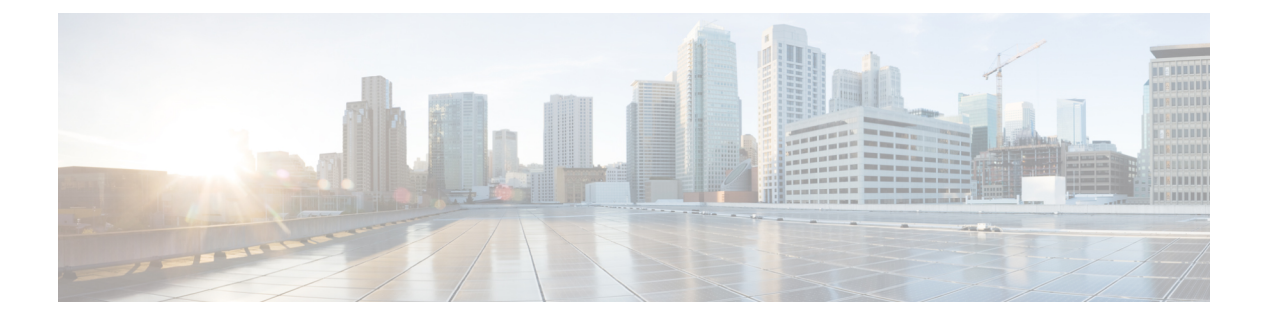

# **WLAN Commands**

- [aaa-override,](#page-2-0) page 3
- [accounting-list,](#page-3-0) page 4
- ap name [ap-name](#page-4-0) lan port-id port-id poe, page 5
- ap name ap-name lan [override,](#page-5-0) page 6
- [band-select,](#page-6-0) page 7
- [broadcast-ssid,](#page-7-0) page 8
- [call-snoop,](#page-8-0) page 9
- channel-scan [defer-priority,](#page-10-0) page 11
- [channel-scan](#page-11-0) defer-time, page 12
- chd, [page](#page-12-0) 13
- client [association](#page-13-0) limit, page 14
- [client](#page-15-0) vlan, page 16
- ccx [aironet-iesupport,](#page-16-0) page 17
- datalink flow [monitor,](#page-17-0) page 18
- [device-classification,](#page-19-0) page 20
- [default,](#page-20-0) page 21
- dtim [dot11,](#page-23-0) page 24
- [exclusionlist,](#page-24-0) page 25
- exit, [page](#page-25-0) 26

Г

- exit [\(WLAN](#page-26-0) AP Group), page 27
- ip [access-group,](#page-27-0) page 28
- ip flow [monitor,](#page-28-0) page 29
- ip verify source [mac-check,](#page-29-0) page 30
- [load-balance,](#page-30-0) page 31
- [mobility](#page-31-0) anchor, page 32
- nac, [page](#page-33-0) 34
- [passive-client,](#page-34-0) page 35
- [peer-blocking,](#page-35-0) page 36
- port, [page](#page-36-0) 37
- poe, [page](#page-37-0) 38
- [radio,](#page-38-0) page 39
- [radio-policy,](#page-40-0) page 41
- [remote-lan,](#page-42-0) page 43
- [remote-lan,](#page-43-0) page 44
- [roamed-voice-client](#page-44-0) re-anchor, page 45
- security [web-auth,](#page-45-0) page 46
- [service-policy](#page-46-0) (WLAN), page 47
- [session-timeout,](#page-48-0) page 49
- show [remote-lan](#page-49-0) all, page 50
- show [remote-lan](#page-50-0) id, page 51
- show [remote-lan](#page-51-0) name, page 52
- show [remote-lan](#page-52-0) summary, page 53
- show [running-config](#page-53-0) remote-lan, page 54
- show [wlan,](#page-54-0) page 55
- show wireless wlan [summary,](#page-57-0) page 58
- [shutdown,](#page-58-0) page 59
- [sip-cac,](#page-59-0) page 60
- static-ip [tunneling,](#page-60-0) page 61
- [vlan,](#page-61-0) page 62
- [universal-admin,](#page-62-0) page 63
- wgb [non-cisco,](#page-63-0) page 64
- wlan (AP Group [Configuration\),](#page-64-0) page 65
- [wlan,](#page-65-0) page 66
- wlan [shutdown,](#page-66-0) page 67
- [wmm,](#page-67-0) page 68

### <span id="page-2-0"></span>**aaa-override**

To enable AAA override on the WLAN, use the **aaa-override** command. To disable AAA override, use the **no** form of this command.

**aaa-override**

**no aaa-override**

- **Syntax Description** This command has no keywords or arguments.
- **Command Default** AAA is disabled by default.
- **Command Modes** WLAN configuration

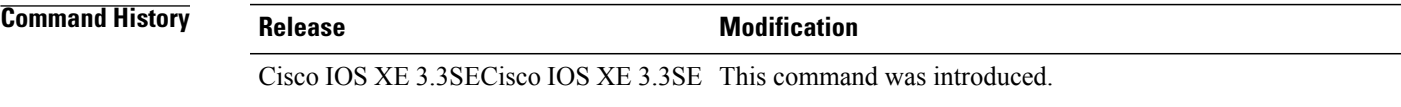

- **Usage Guidelines** You must disable the WLAN before using this command. See Related Commands section for more information on how to disable a WLAN.
- **Examples** This example shows how to enable AAA on a WLAN: Switch# **configure terminal** Enter configuration commands, one per line. End with CNTL/Z.

Switch(config)# **wlan wlan1** Switch(config-wlan)# **shutdown** Switch(config-wlan)# **aaa-override** Switch(config-wlan)# **no shutdown** Switch(config-wlan)# **end**

This example shows how to disable AAA on a WLAN:

Switch# **configure terminal** Enter configuration commands, one per line. End with CNTL/Z. Switch(config)# **wlan wlan1** Switch(config-wlan)# **shutdown** Switch(config-wlan)# **no aaa-override** Switch(config-wlan)# **no shutdown** Switch(config-wlan)# **end**

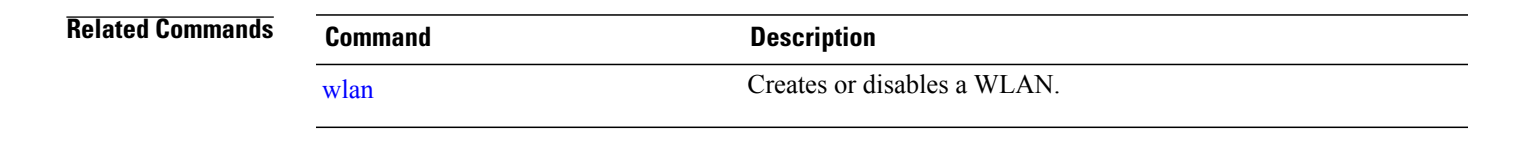

T

# <span id="page-3-0"></span>**accounting-list**

To configure RADIUS accounting servers on a WLAN, use the **accounting-list** command. To disable RADIUS server accounting, use the **no** form of this command.

**accounting-list** *radius-server-acct*

**no accounting-list**

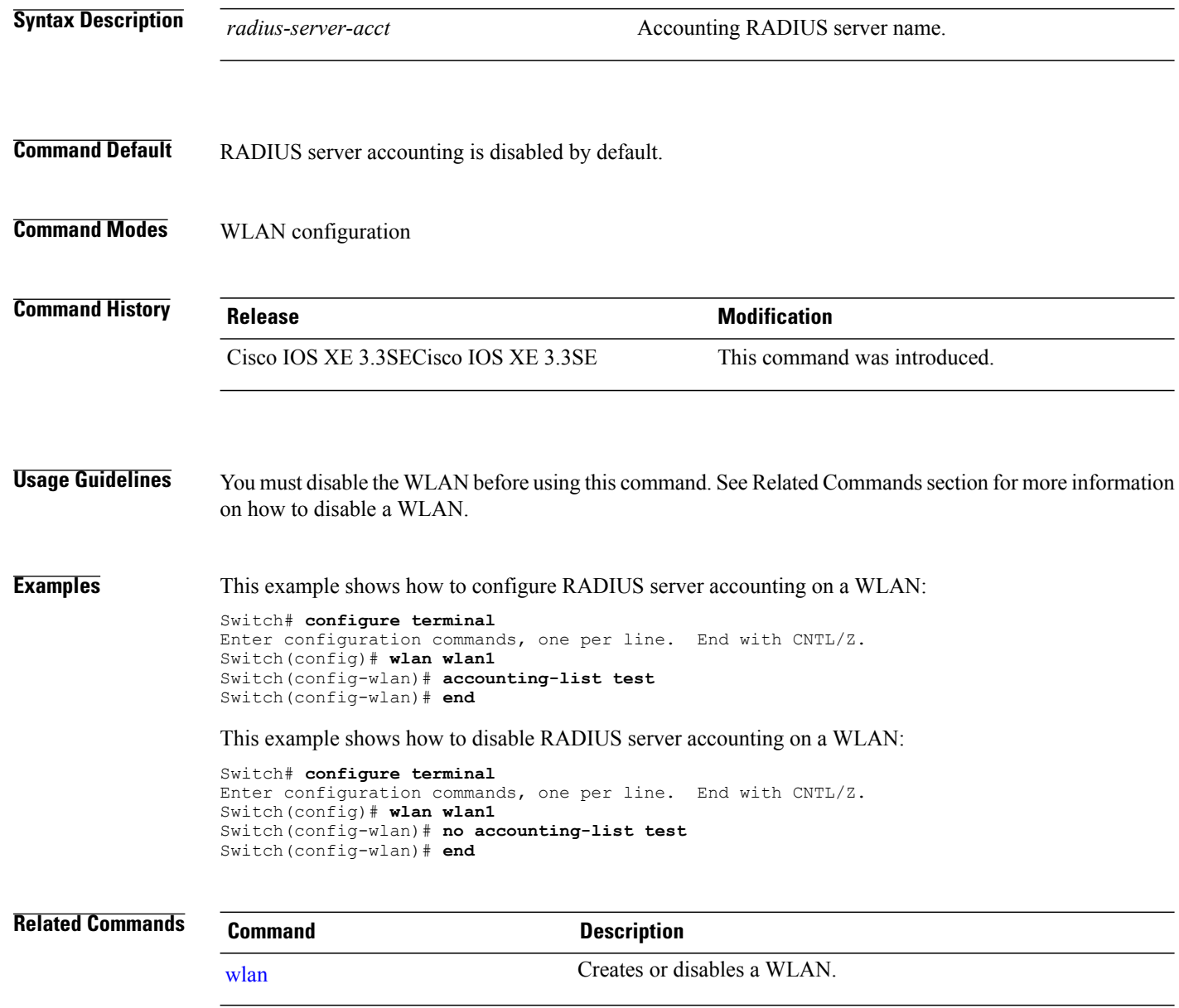

 $\mathbf I$ 

# <span id="page-4-0"></span>**ap name ap-name lan port-id port-id poe**

To enable PoE in the LAN port of AP, use the **ap name ap-name lan port-id port-id poe** command in privileged EXEC mode. To disable PoE in the LAN port of AP, use **no** form of this command.

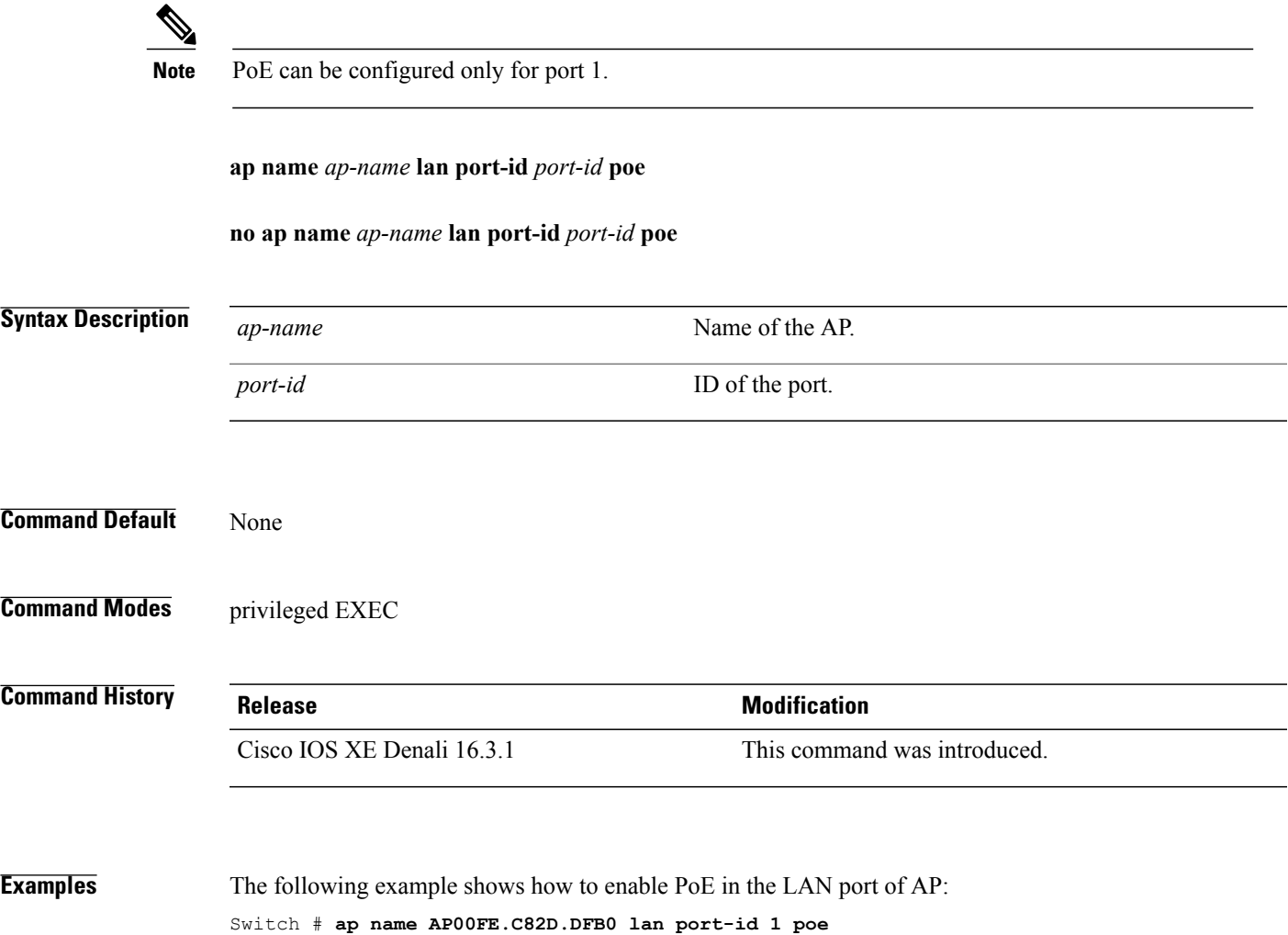

Π

# <span id="page-5-0"></span>**ap name ap-name lan override**

To enable Override in an AP group LAN port configuration, use the **ap name ap-name lan override** command in privileged EXEC mode. To disable Override in an AP group LAN port configuration, use **no** form of this command.

**ap name** *ap-name* **lan override**

**no ap name** *ap-name* **lan override**

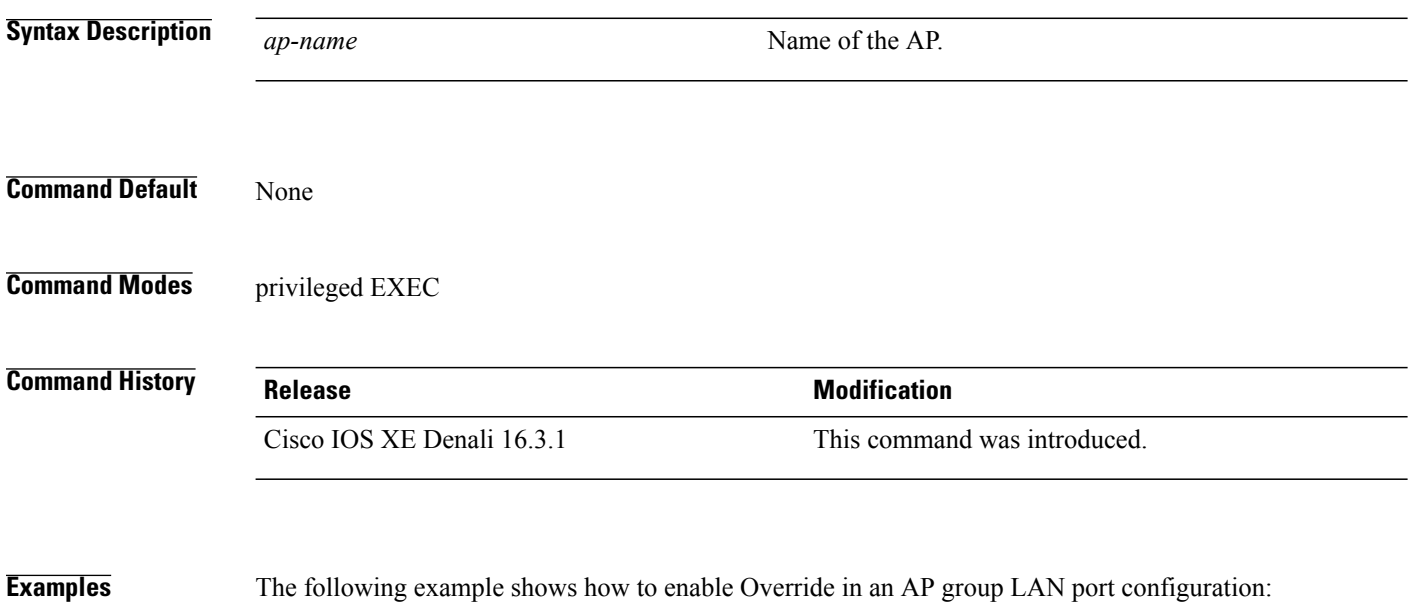

Switch # **ap name AP00FE.C82D.DFB0 lan override**

### <span id="page-6-0"></span>**band-select**

To configure band selection on a WLAN, use the **band-select** command. To disable band selection, use the **no** form of this command.

**band-select**

**no band-select**

- **Syntax Description** This command has no keywords or arguments.
- **Command Default** Band selection is disabled by default.

**Command Modes** WLAN configuration

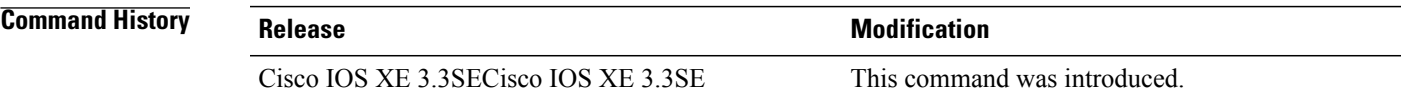

**Usage Guidelines** When you enable band select on a WLAN, the access point suppresses client probes on 2.4GHz and moves the dual band clients to the 5-GHz spectrum. The band-selection algorithm directs dual-band clients only from the 2.4-GHz radio to the 5-GHz radio of the same access point, and it only runs on an access point when both the 2.4-GHz and 5-GHz radios are up and running.

> You must disable the WLAN before using this command. See Related Commands section for more information on how to disable a WLAN.

**Examples** This example shows how to enable band select on a WLAN:

Switch# **configure terminal** Enter configuration commands, one per line. End with CNTL/Z. Switch(config)# **wlan wlan1** Switch(config-wlan)# **band-select** Switch(config-wlan)# **end**

This example shows how to disable band selection on a WLAN:

Switch# **configure terminal** Enter configuration commands, one per line. End with CNTL/Z. Switch(config)# **wlan wlan1** Switch(config-wlan)# **no band-select** Switch(config-wlan)# **end**

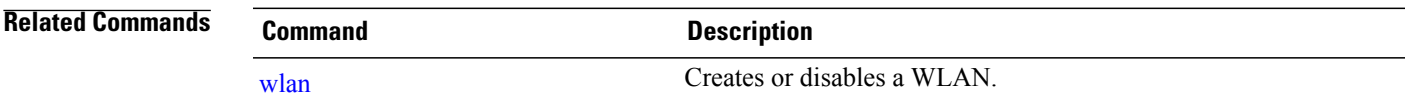

## <span id="page-7-0"></span>**broadcast-ssid**

To enable a Service Set Identifier (SSID) on a WLAN, use the **broadcast-ssid** command. To disable broadcasting of SSID, use the **no** form of this command.

**broadcast-ssid**

**no broadcast-ssid**

- **Syntax Description** This command has no keywords or arguments.
- **Command Default** The SSIDs of WLANs are broadcasted by default.
- **Command Modes** WLAN configuration

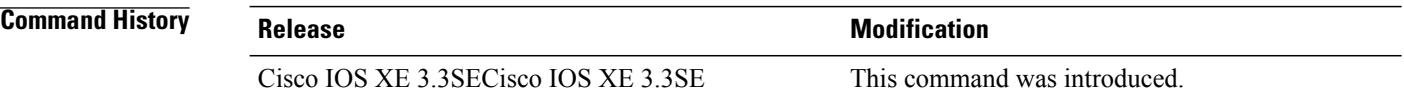

**Usage Guidelines** You must disable the WLAN before using this command. See Related Commands section for more information on how to disable a WLAN.

**Examples** This example shows how to enable a broadcast SSID on a WLAN: Switch# **configure terminal**

> Enter configuration commands, one per line. End with CNTL/Z. Switch(config)# **wlan wlan1** Switch(config-wlan)# **broadcast-ssid** Switch(config-wlan)# **end**

This example shows how to disable a broadcast SSID on a WLAN:

Switch# **configure terminal** Enter configuration commands, one per line. End with CNTL/Z. Switch(config)# **wlan wlan1** Switch(config-wlan)# **no broadcast-ssid** Switch(config-wlan)# **end**

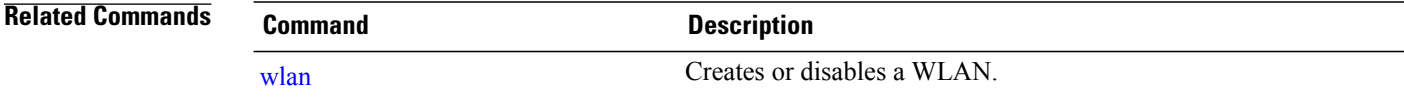

# <span id="page-8-0"></span>**call-snoop**

 $\mathbf{I}$ 

To enable Voice over IP (VoIP) snooping on a WLAN, use the **call-snoop** command. To disable Voice over IP (VoIP), use the **no** form of this command.

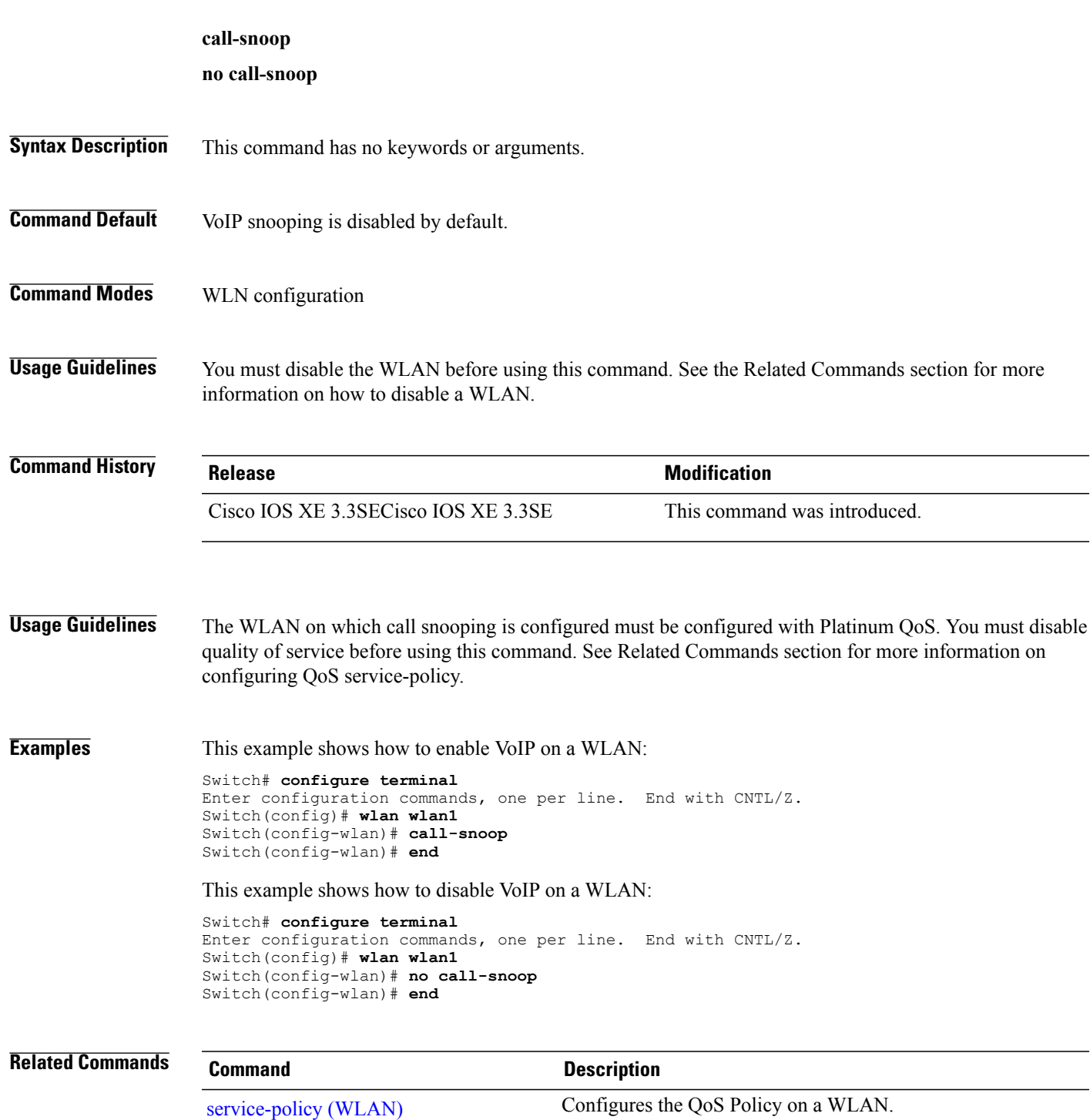

 $\mathbf l$ 

T

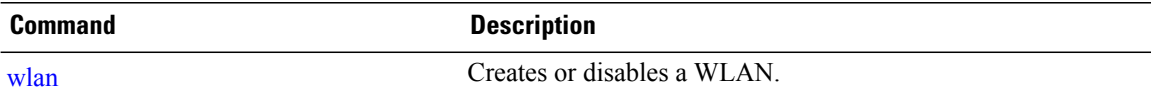

### <span id="page-10-0"></span>**channel-scan defer-priority**

To configure the device to defer priority markings for packets that can defer off-channel scanning, use the **channel-scan defer-priority** command. To disable the device to defer priority markings for packets that can defer off-channel scanning, use the **no** form of this command.

**channel-scan defer-priority** *priority*

**no channel-scan defer-priority** *priority*

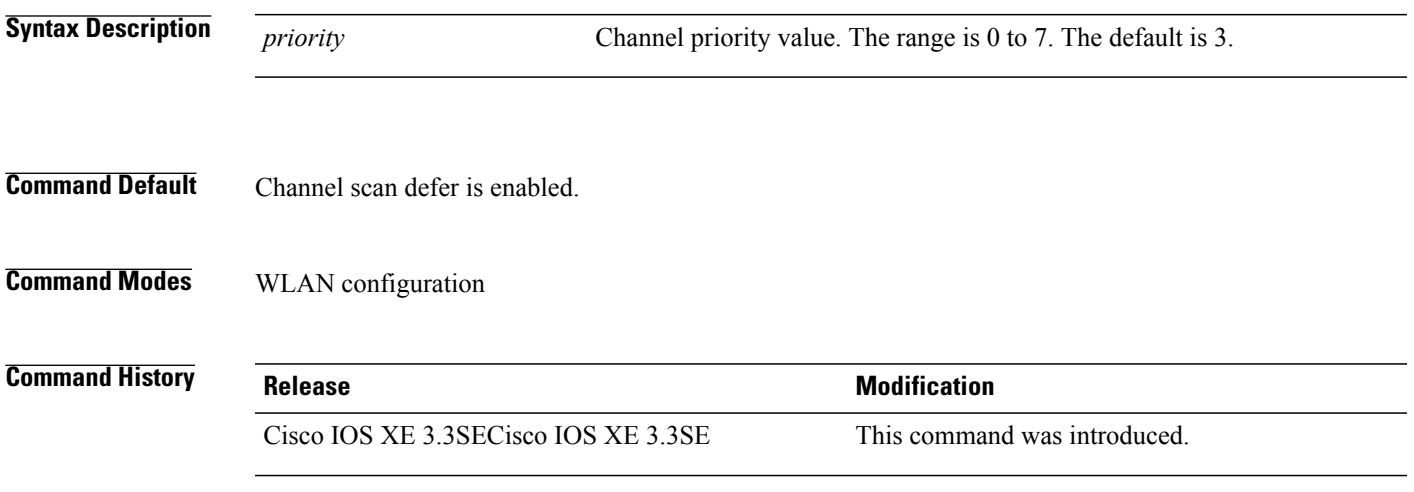

**Examples** This example shows how to enable channel scan defer priority on a WLAN and set it to a priority value 4:

Switch# **configure terminal** Enter configuration commands, one per line. End with CNTL/Z. Switch(config)# **wlan wlan1** Switch(config-wlan)# **channel-scan defer-priority 4** Switch(config-wlan)# **end**

This example shows how to disable channel scan defer priority on a WLAN:

```
Switch# configure terminal
Enter configuration commands, one per line. End with CNTL/Z.
Switch(config)# wlan wlan1
Switch(config-wlan)# no channel-scan defer-priority 4
Switch(config-wlan)# end
```
### <span id="page-11-0"></span>**channel-scan defer-time**

To assign a channel scan defer time, use the **channel-scan defer-time** command. To disable the channel scan defer time, use the **no** form of this command.

**channel-scan defer-time** *msecs* **no channel-scan defer-time Syntax Description** *msecs* Deferral time in milliseconds. The range is from 0 to 60000. The default is 100. **Command Default** Channel-scan defer time is enabled. **Command Modes** WLAN configuration **Command History Release Release Modification** Cisco IOS XE 3.3SECisco IOS XE 3.3SE This command was introduced. **Usage Guidelines** The time value in milliseconds should match the requirements of the equipment on the WLAN. **Examples** This example shows how to enable a channel scan on the WLAN and set the scan deferral time to 300 milliseconds: Switch# **configure terminal** Enter configuration commands, one per line. End with CNTL/Z. Switch(config)# **wlan wlan1** Switch(config-wlan)# **channel-scan defer-time 300** Switch(config-wlan)# **end** This example shows how to disable channel scan defer time on a WLAN: Switch# **configure terminal** Enter configuration commands, one per line. End with CNTL/Z. Switch(config)# **wlan wlan1** Switch(config-wlan)# **no channel-scan defer-time** Switch(config-wlan)# **end**

# <span id="page-12-0"></span>**chd**

 $\overline{\phantom{a}}$ 

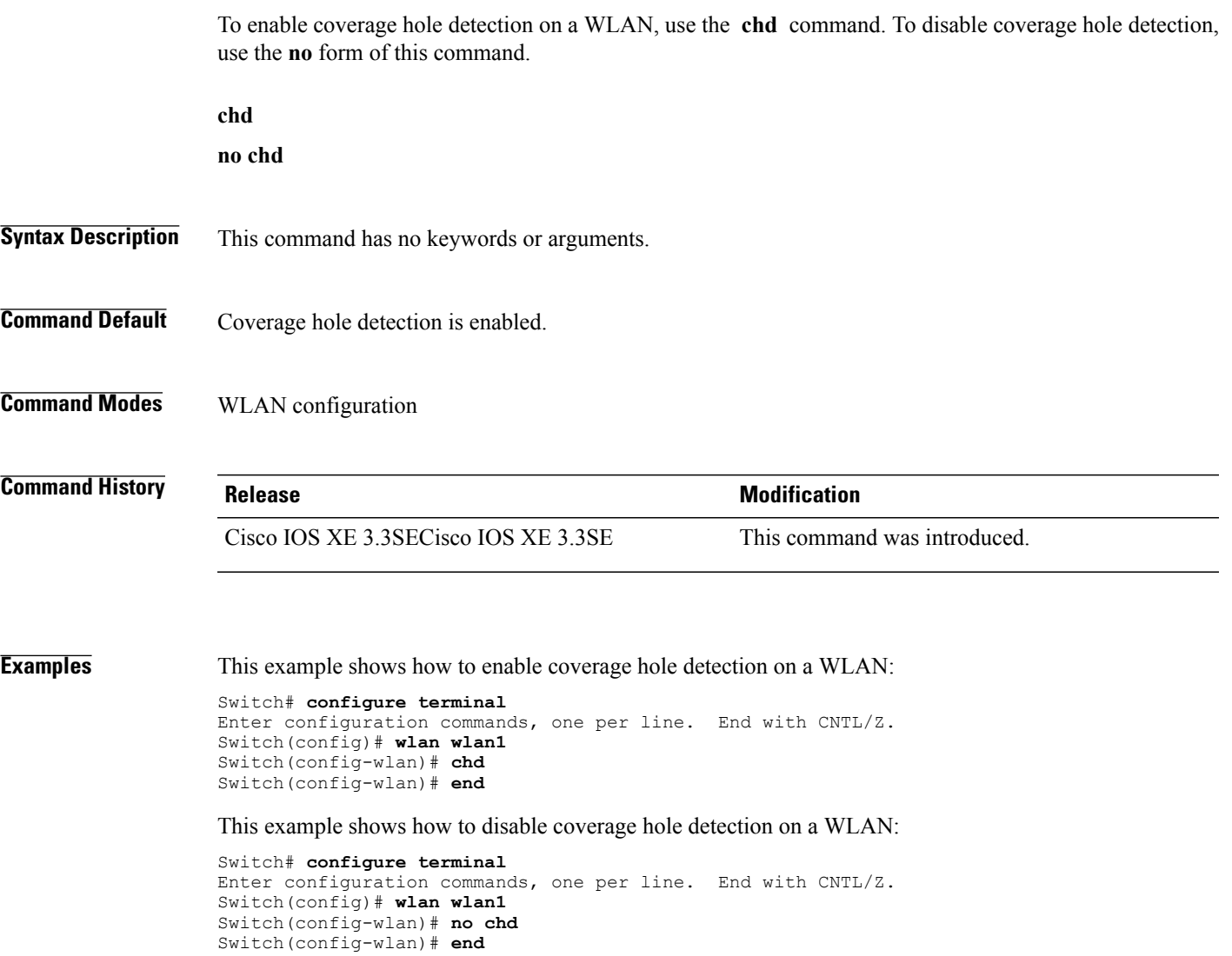

Τ

# <span id="page-13-0"></span>**client association limit**

To configure the maximum number of client connections on a WLAN, use the **client association limit** command. To disable clients association limit on the WLAN, use the **no** form of this command.

**client association limit** {*association-limit*}

**no client association limit** {*association-limit*}

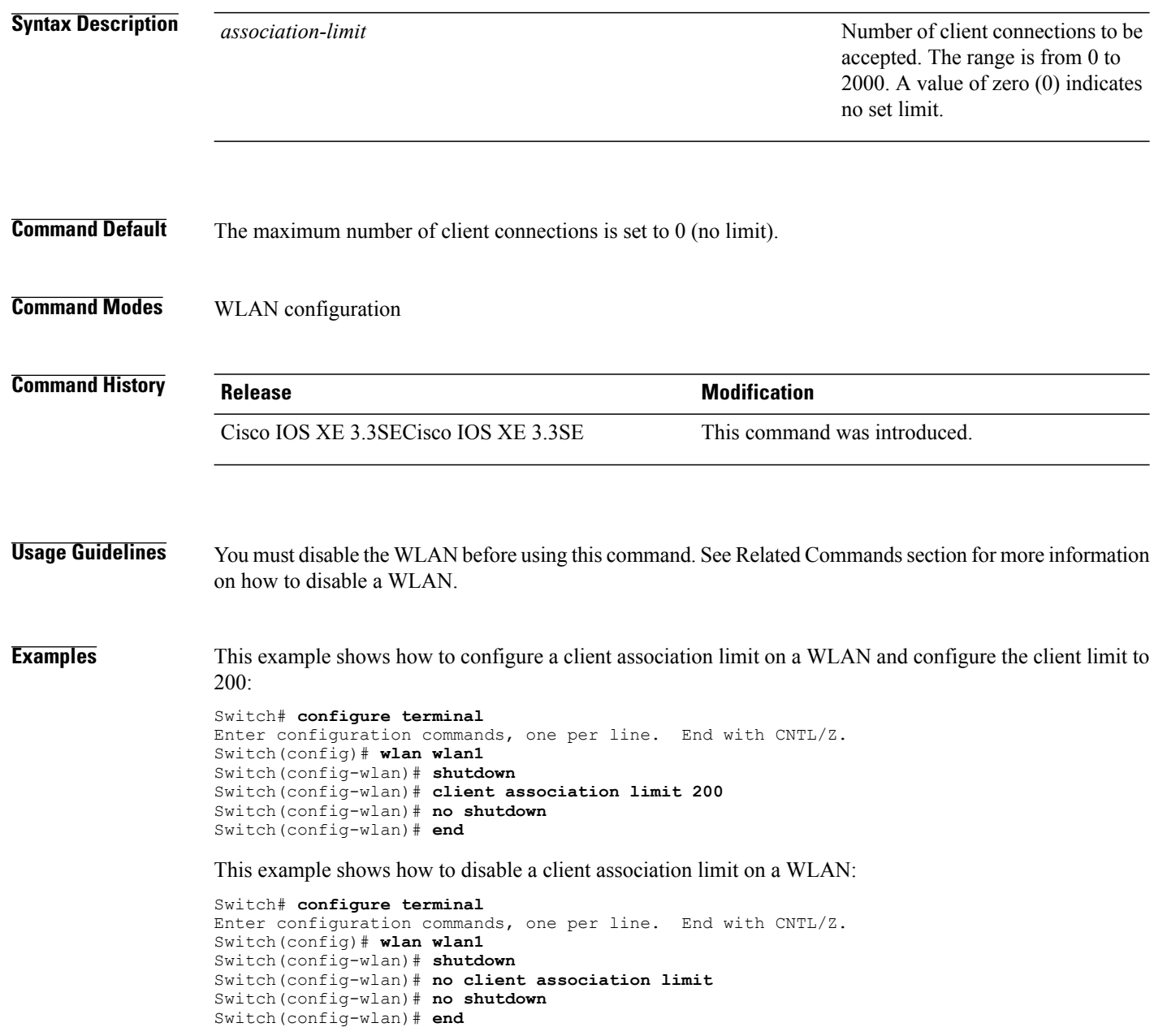

This example shows how to configure a client association limit per radio on a WLAN and configure the client limit to 200:

```
Switch# configure terminal
Enter configuration commands, one per line. End with CNTL/Z.
Switch(config)# wlan wlan1
Switch(config-wlan)# client association limit radio 200
Switch(config-wlan)# no shutdown
Switch(config-wlan)# end
```
This example shows how to configure a client association limit per AP on a WLAN and configure the client limit to 300::

```
Switch# configure terminal
Enter configuration commands, one per line. End with CNTL/Z.
Switch(config)# wlan wlan1
Switch(config-wlan)# client association limit ap 300
Switch(config-wlan)# no shutdown
Switch(config-wlan)# end
```
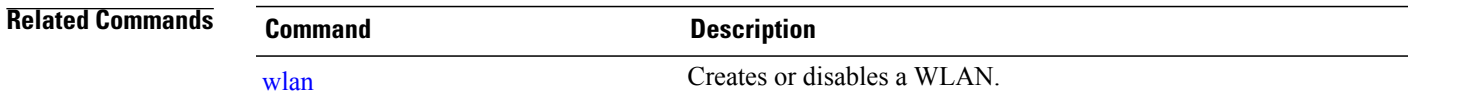

I

# <span id="page-15-0"></span>**client vlan**

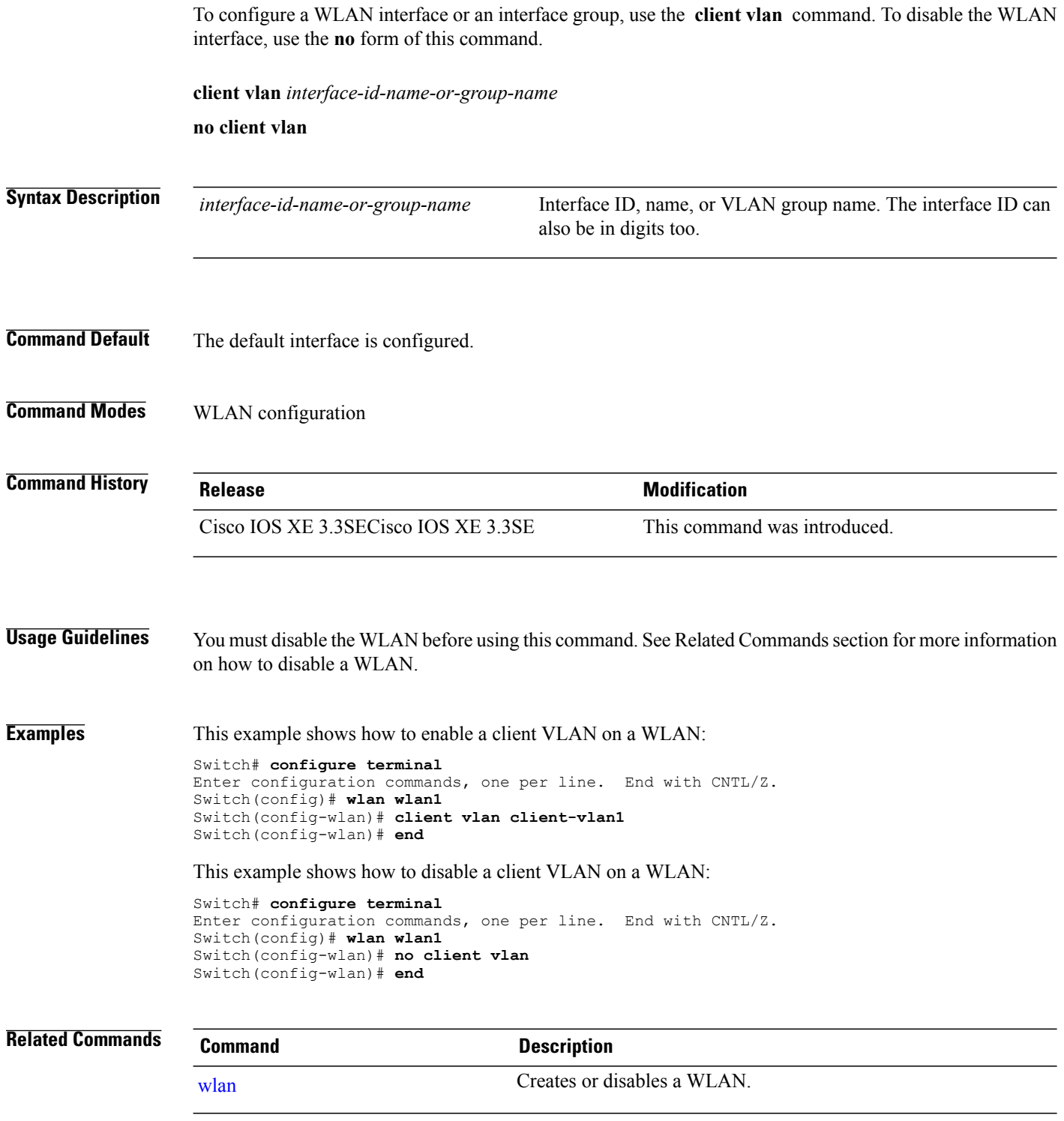

## <span id="page-16-0"></span>**ccx aironet-iesupport**

To enable Aironet Information Elements (IEs) for a WLAN, use the **ccx aironet-iesupport** command. To disable Aironet Information Elements (IEs), use the **no** form of this command.

**ccx aironet-iesupport**

**no ccx aironet-iesupport**

- **Syntax Description** This command has no keywords or arguments.
- **Command Default** Aironet IE support is enabled.
- **Command Modes** WLAN configuration

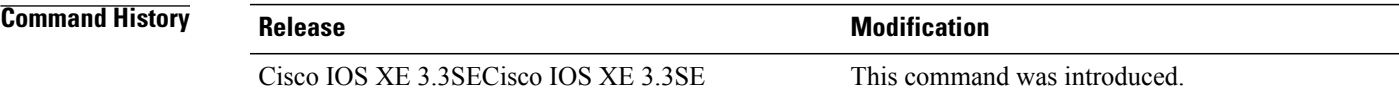

**Usage Guidelines** You must disable the WLAN before using this command. See Related Commands section for more information on how to disable a WLAN.

**Examples** This example shows how to enable an Aironet IE for a WLAN: Switch# **configure terminal** Enter configuration commands, one per line. End with CNTL/Z. Switch(config)# **wlan wlan1** Switch(config-wlan)# **ccx aironet-iesupport**

Switch(config-wlan)# **end** This example shows how to disable an Aironet IE on a WLAN:

Switch# **configure terminal** Enter configuration commands, one per line. End with CNTL/Z. Switch(config)# **wlan wlan1** Switch(config-wlan)# **no ccx aironet-iesupport** Switch(config-wlan)# **end**

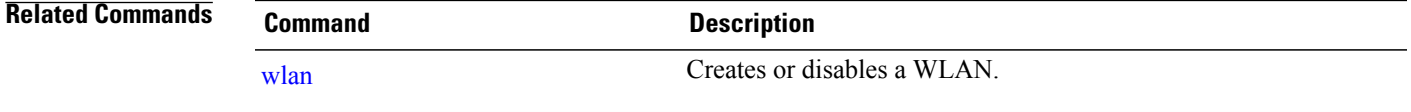

Τ

# <span id="page-17-0"></span>**datalink flow monitor**

To enable NetFlow monitoring in a WLAN, use the **datalink flow monitor** command. To disable NetFlow monitoring, use the **no** form of this command.

**datalink flow monitor** *datalink-monitor-name* {**input| output**}

**no datalink flow monitor** *datalink-monitor-name* {**input| output**}

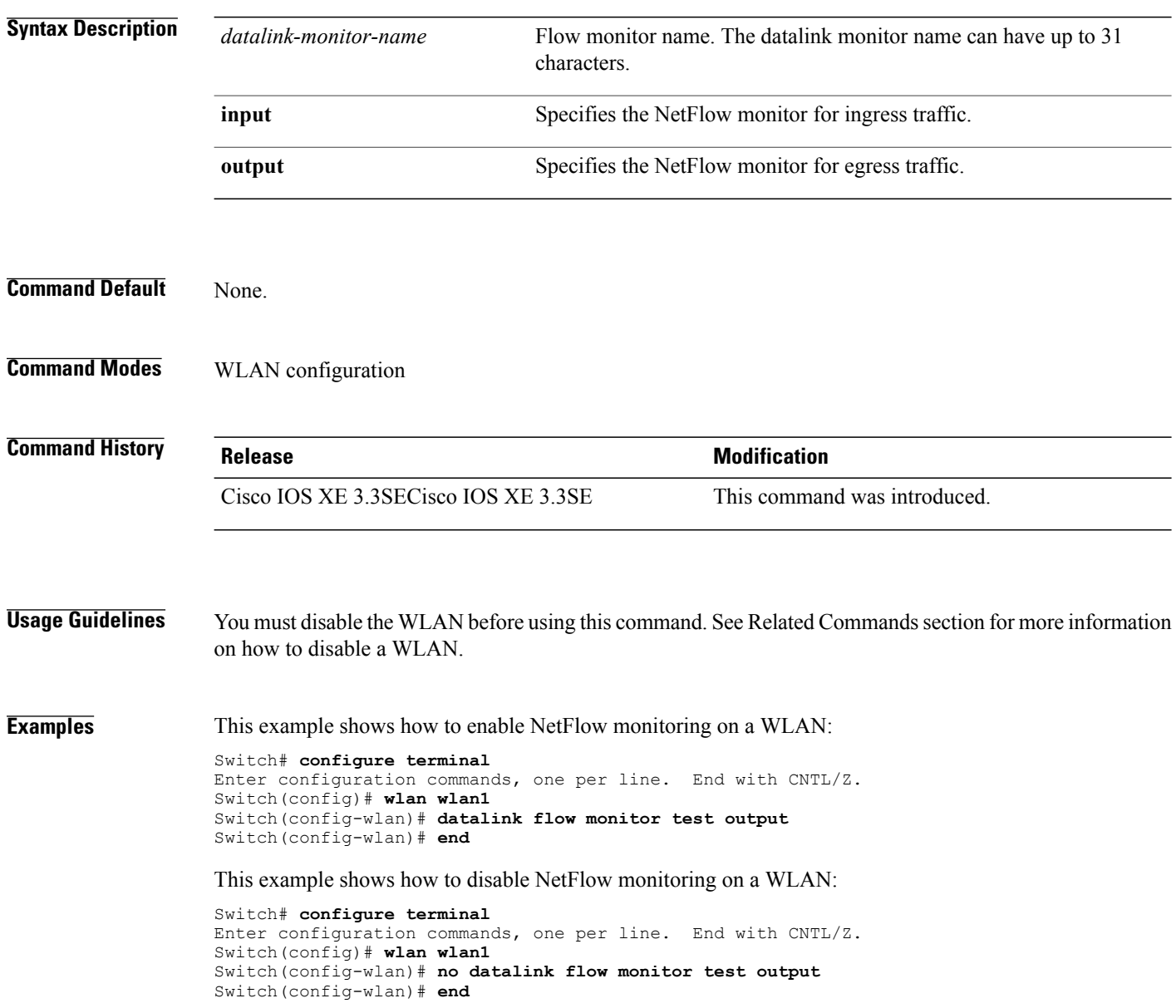

 $\mathbf I$ 

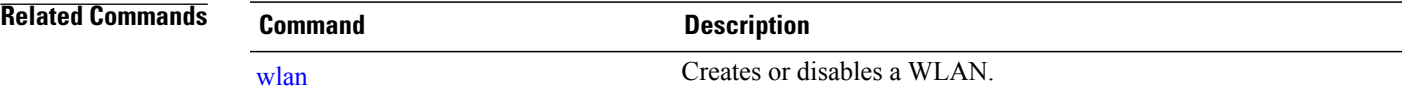

T

# <span id="page-19-0"></span>**device-classification**

To enable client device classification in a WLAN, use the **device-classification** command. To disable device classification, use the **no** form of this command.

**device-classification**

**no device-classification**

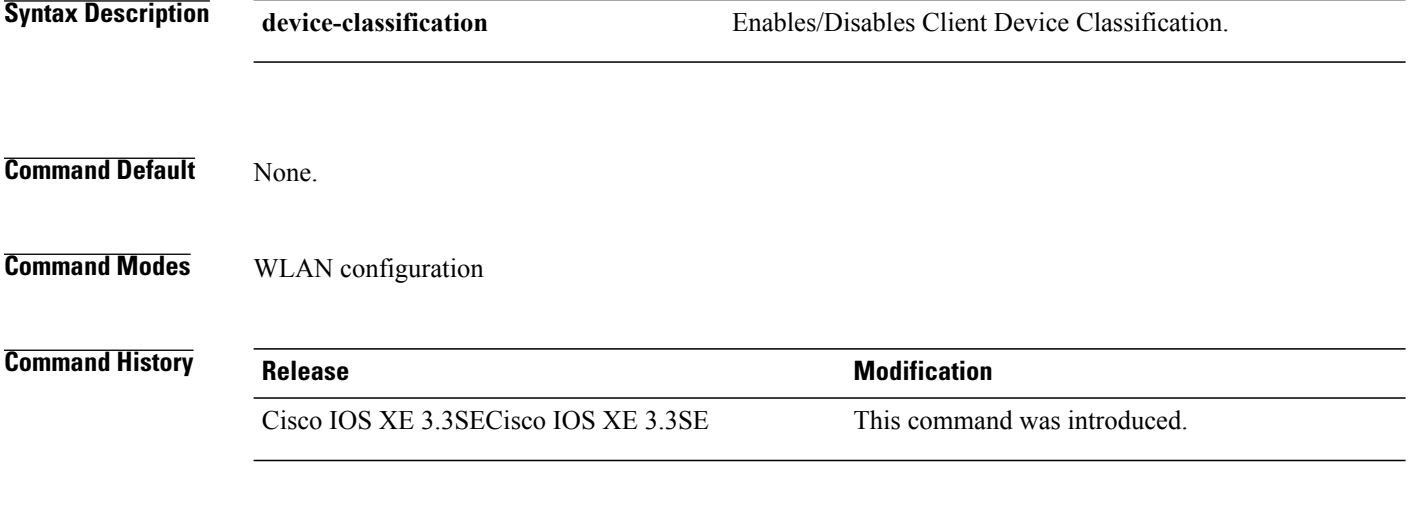

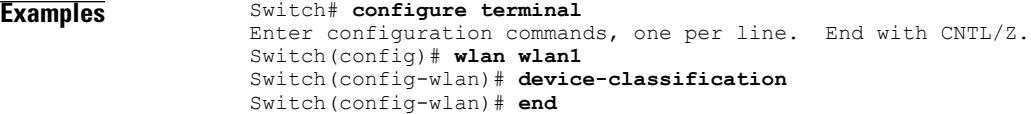

### <span id="page-20-0"></span>**default**

 $\mathbf I$ 

To set the parameters to their default values, use the **default** command.

**default** {**aaa-override| accounting-list| band-select| broadcast-ssid| call-snoop| ccx| channel-scan| parameters| chd| client| datalink| diag-channel| dtim| exclusionlist| ip| ipv6| load-balance| local-auth| mac-filtering| media-stream| mfp| mobility|nac|passive-client|peer-blocking| radio| roamed-voice-client| security| service-policy| session-timeout| shutdown| sip-cac| static-ip| uapsd| wgb| wmm**}

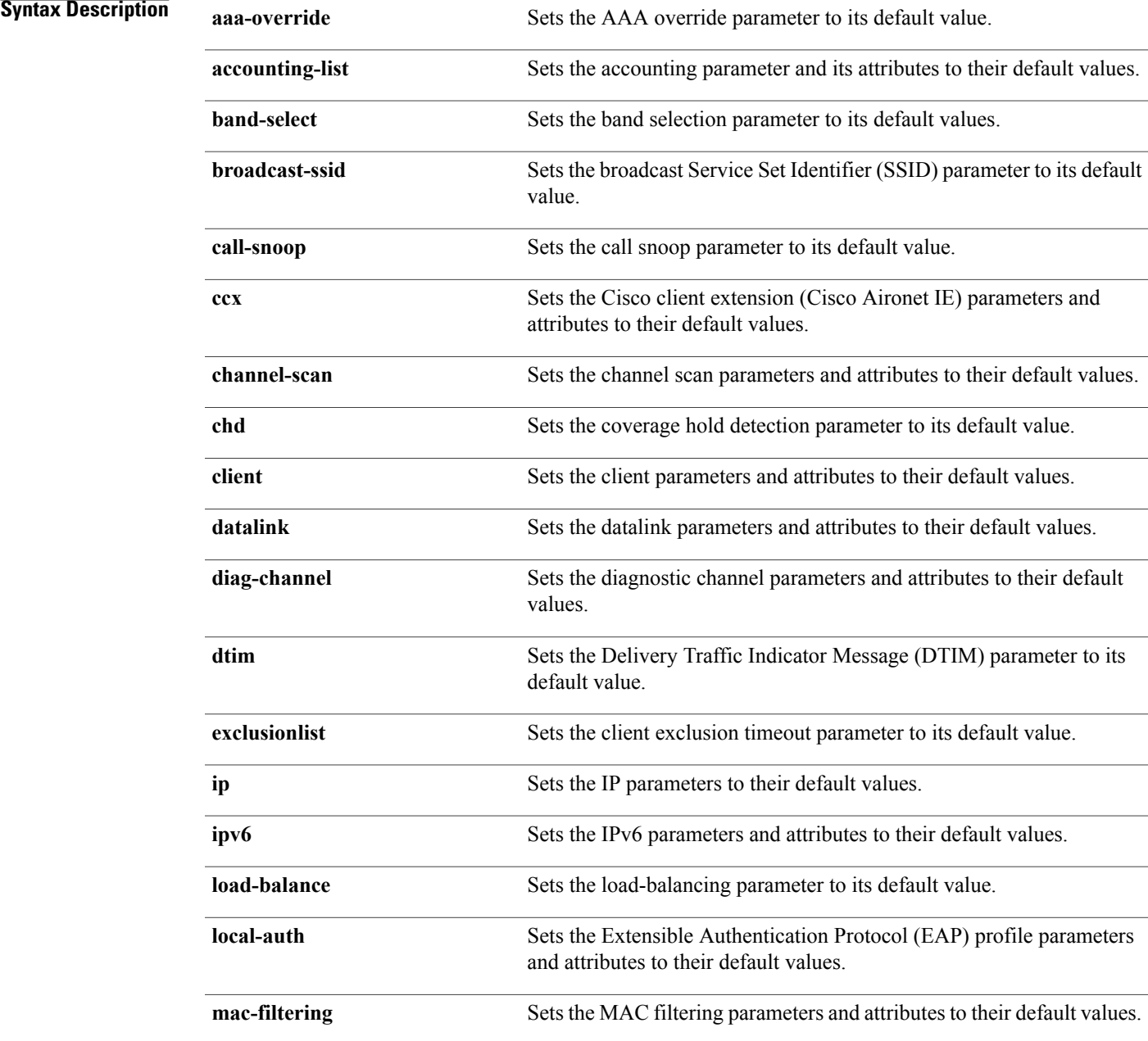

T

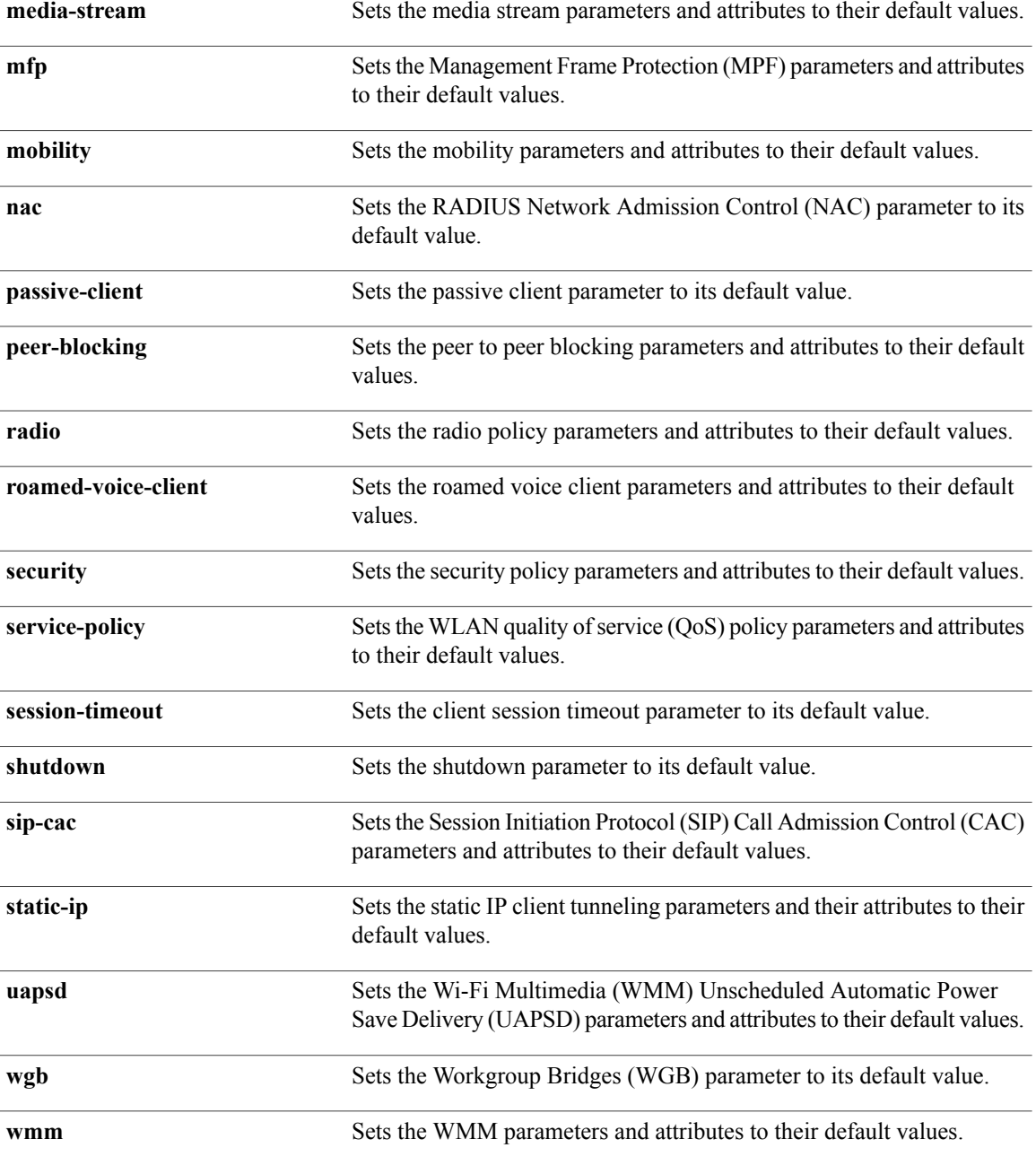

**Command Default** None.

**Command Modes** WLAN configuration

 $\mathbf I$ 

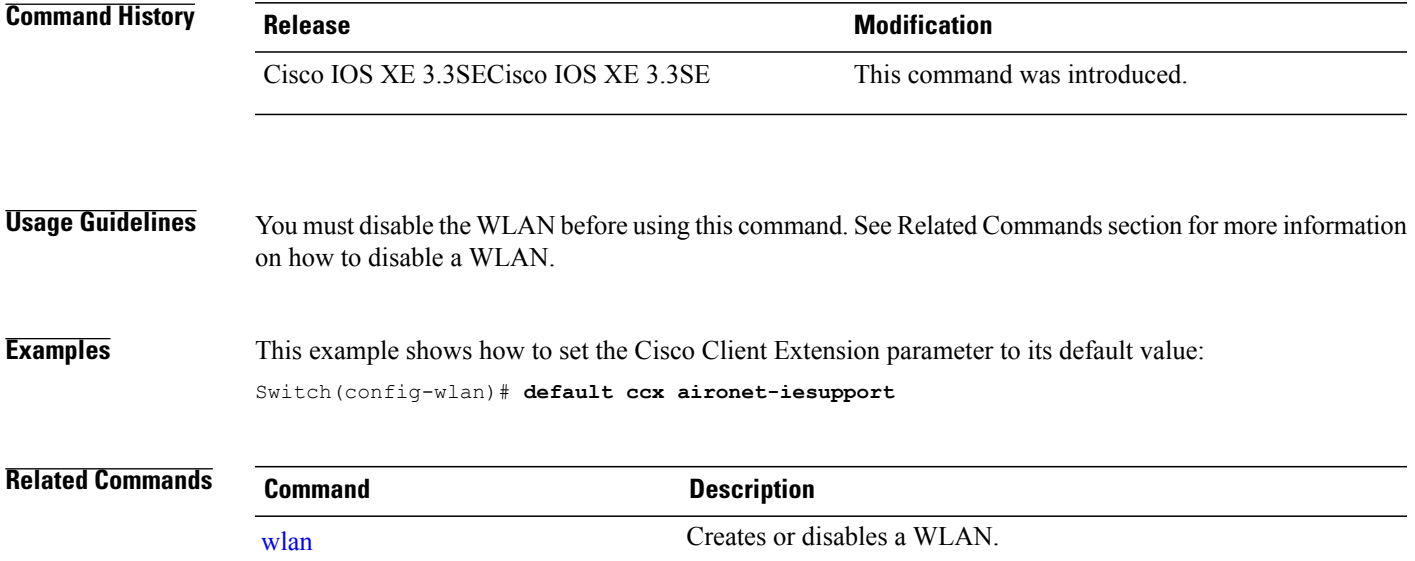

Τ

# <span id="page-23-0"></span>**dtim dot11**

To configure the Delivery Traffic Indicator Message (DTIM) period for a WLAN, use the **dtim dot11** command. To disable DTIM, use the **no** form of this command.

**dtim dot11** {**5ghz| 24ghz**} *dtim-period*

**no dtim dot11** {**5ghz| 24ghz**} *dtim-period*

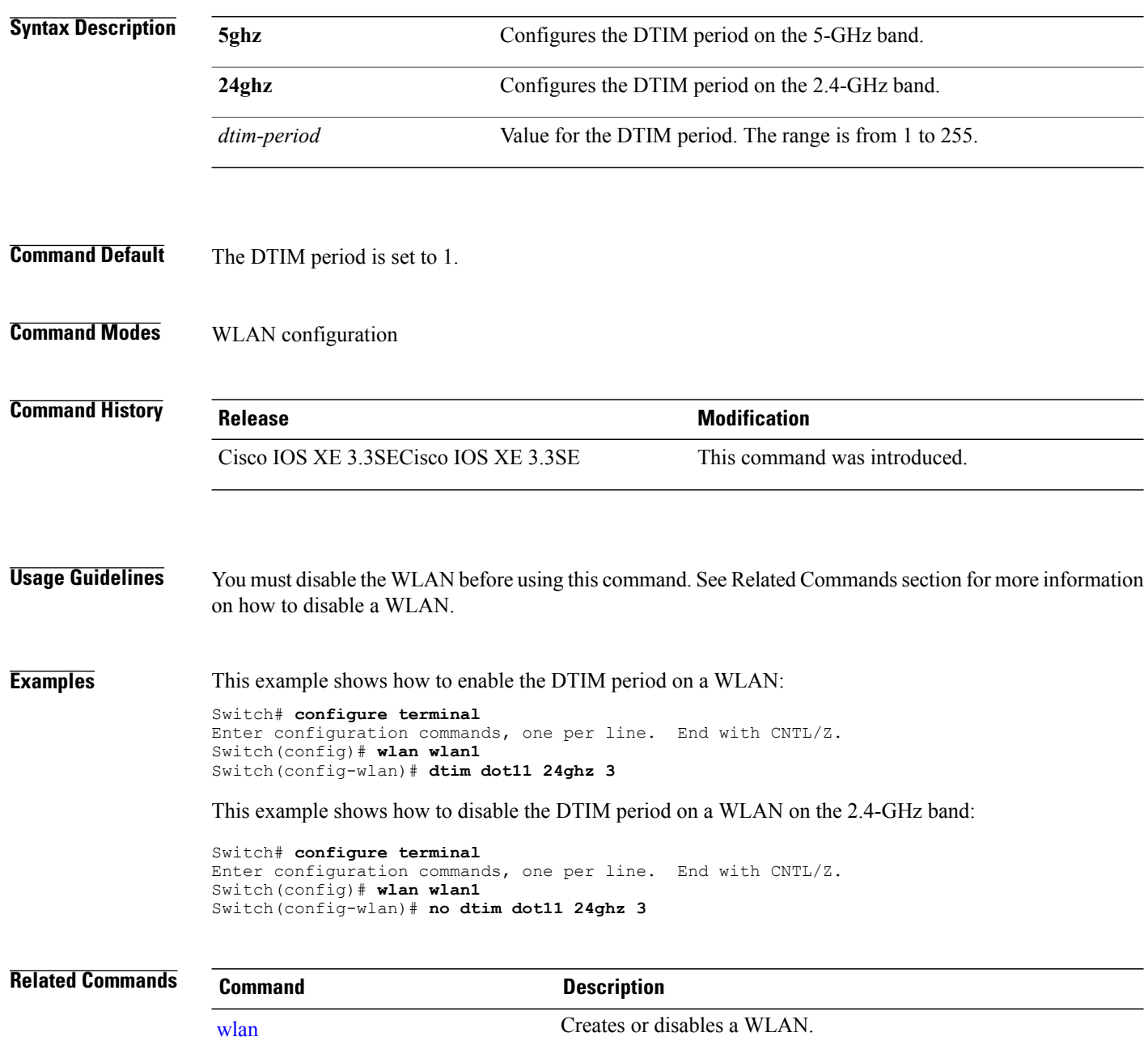

### <span id="page-24-0"></span>**exclusionlist**

To configure an exclusion list on a wireless LAN, use the **exclusionlist** command. To disable an exclusion list, use the **no** form of this command.

**exclusionlist** [**timeout** *seconds*]

**no exclusionlist [timeout]**

**Syntax Description** (Optional) Specifies an exclusion list timeout in seconds. The range is from 0 to 2147483647. A value of zero (0) specifies no timeout. **timeout** *seconds* **Command Default** The exclusion list is set to 60 seconds. **Command Modes** WLAN configuration **Command History Release Release Release Modification** Cisco IOS XE 3.3SECisco IOS XE 3.3SE This command was introduced. **Usage Guidelines** You must disable the WLAN before using this command. See Related Commands section for more information on how to disable a WLAN. **Examples** This example shows how to configure a client exclusion list for a WLAN: Switch# **configure terminal** Enter configuration commands, one per line. End with CNTL/Z. Switch(config)# **wlan wlan1** Switch(config-wlan)# **exclusionlist timeout 345** This example shows how to disable a client exclusion list on a WLAN: Switch# **configure terminal** Enter configuration commands, one per line. End with CNTL/Z. Switch(config)# **wlan wlan1** Switch(config-wlan)# **no exclusionlist timeout 345**

 $\mathbf I$ 

T

# <span id="page-25-0"></span>**exit**

![](_page_25_Picture_175.jpeg)

Switch(config-wlan)# **exit**

Switch(config)#

 $\mathbf I$ 

# <span id="page-26-0"></span>**exit (WLAN AP Group)**

To exit the WLAN access point group submode, use the **exit** command.

![](_page_26_Picture_181.jpeg)

Switch(config)# **ap group test** Switch(config-apgroup)# **exit**

**Consolidated Platform Command Reference, Cisco IOS XE 3.3SE (Catalyst 3650 Switches)** 

T

## <span id="page-27-0"></span>**ip access-group**

To configure WLAN access control group (ACL), use the **ip access-group** command. To remove a WLAN ACL group, use the **no** form of the command.

**ip access-group [web]** *acl-name*

**no ip access-group [web]**

![](_page_27_Picture_394.jpeg)

 $\mathbf I$ 

# <span id="page-28-0"></span>**ip flow monitor**

To configure IP NetFlow monitoring, use the **ipflow monitor** command. To remove IP NetFlow monitoring, use the **no** form of this command.

**ip flow monitor** *ip-monitor-name* {**input| output**}

**no ip flow monitor** *ip-monitor-name* {**input| output**}

![](_page_28_Picture_358.jpeg)

### <span id="page-29-0"></span>**ip verify source mac-check**

To enable IPv4Source Guard (IPSG) on a WLAN, use the **ipverify source mac-check** command. To disable IPSG, use the **no** form of this command.

**ip verify source mac-check**

**no ip verify source mac-check**

- **Syntax Description** This command has no keywords or arguments.
- **Command Default** IPSG is disabled.
- **Command Modes** WLAN configuration

![](_page_29_Picture_629.jpeg)

### **Usage Guidelines** Use this feature to restrict traffic from a host to a specific interface that is based on the host's IP address. The feature can also be configured to bind the source MAC and IP of a host so that IP spoofing is prevented.

Use this feature to bind the IP and MAC address of a wireless host that is based on information received from DHCP snooping, ARP, and Dataglean. Dataglean is the process of extracting location information such as host hardware address, ports that lead to the host, and so on from DHCP messages as they are forwarded by the DHCP relay agent. If a wireless host tries to send traffic with IP address and MAC address combination that has not been learned by the switch, thistraffic is dropped in the hardware. IPSG is notsupported on DHCP packets. IPSG is not supported for foreign clients in a foreign switch.

You must disable the WLAN before using this command.

![](_page_29_Picture_630.jpeg)

This example shows how to enable IPSG:

Switch# **configure terminal** Enter configuration commands, one per line. End with CNTL/Z. Switch(config)# **wlan wlan1** Switch(config-wlan)# **ip verify source mac-check**

This example shows how to disable IPSG:

```
Switch# configure terminal
Enter configuration commands, one per line. End with CNTL/Z.
Switch(config)# wlan wlan1
Switch(config-wlan)# no ip verify source mac-check
```
### <span id="page-30-0"></span>**load-balance**

To enable load balancing on a WLAN, use the **load-balance** command. To disable load balancing, use the **no** form of this command.

**load-balance**

**no load-balance**

- **Syntax Description** This command has no keywords or arguments.
- **Command Default** Load balancing is disabled by default.

**Command Modes** WLAN configuration

![](_page_30_Picture_393.jpeg)

**Usage Guidelines** You must disable the WLAN before using this command. See Related Commands section for more information on how to disable a WLAN.

**Examples** This example shows how to enable load balancing on a WLAN:

Switch# **configure terminal** Enter configuration commands, one per line. End with CNTL/Z. Switch(config)# **shutdown** Switch(config)# **wlan wlan1** Switch(config-wlan)# **load-balance** Switch(config)# **no shutdown** Switch(config-wlan)# **end**

This example shows how to disable load balancing on a WLAN:

Switch# **configure terminal** Enter configuration commands, one per line. End with CNTL/Z. Switch(config)# **shutdown** Switch(config)# **wlan wlan1** Switch(config-wlan)# **no load-balance** Switch(config)# **no shutdown** Switch(config-wlan)# **end**

```
Related Commands Command Command Description
            wlan Creates or disables a WLAN.
```
I

# <span id="page-31-0"></span>**mobility anchor**

To configure mobility sticky anchoring, use the **mobility anchor sticky** command. To disable the sticky anchoring, use the **no** form of the command.

To configure guest anchoring, use the **mobility anchor** *ip-address* command.

To delete the guest anchor, use the **no** form of the command.

To configure the device as an auto-anchor, use the **mobility anchor** command.

**mobility anchor** {*ip-address***| sticky**}

**no mobility anchor** {*ip-address***| sticky**}

![](_page_31_Picture_496.jpeg)

Г

**Examples** This example shows how to enable the sticky mobility anchor: Switch(config-wlan)# **mobility anchor sticky**

> This example shows how to configure guest anchoring: Switch(config-wlan)# **mobility anchor 209.165.200.224**

This example shows how to configure the device as an auto-anchor: Switch(config-wlan)# **mobility anchor**

T

### <span id="page-33-0"></span>**nac**

![](_page_33_Picture_344.jpeg)

[aaa-override](#page-2-0) Enables or disables AAA override on a WLAN.

### <span id="page-34-0"></span>**passive-client**

To enable the passive client feature on a WLAN, use the **passive-client** command. To disable the passive client feature, use the **no** form of this command.

**passive-client**

**no passive-client**

- **Syntax Description** This command has no keywords or arguments.
- **Command Default** Passive client feature is disabled.

**Command Modes** WLAN configuration

![](_page_34_Picture_439.jpeg)

**Usage Guidelines** You must enable the global multicast mode and multicast-multicast mode before entering this command. Both multicast-multicast mode and multicast unicast modes are supported. The multicast-multicast mode is recommended.

> You must disable the WLAN before using this command. See Related Commands section for more information on how to disable a WLAN.

**Examples** This show how to enable the passive client feature on a WLAN:

Switch# **configure terminal** Enter configuration commands, one per line. End with CNTL/Z. Switch(config)# **wireless multicast** Switch(config)# **wlan test-wlan** Switch(config-wlan)# **passive-client** This example shows how to disable the passive client feature on a WLAN: Switch# **configure terminal** Enter configuration commands, one per line. End with CNTL/Z. Switch(config)# **wireless multicast** Switch(config)# **wlan test-wlan** Switch(config-wlan)# **no passive-client**

![](_page_34_Picture_440.jpeg)

T

# <span id="page-35-0"></span>**peer-blocking**

To configure peer-to-peer blocking on a WLAN, use the **peer-blocking** command. To disable peer-to-peer blocking, use the **no** form of this command.

**peer-blocking** {**drop| forward-upstream**}

**no peer-blocking**

![](_page_35_Picture_430.jpeg)

# <span id="page-36-0"></span>**port**

 $\overline{\phantom{a}}$ 

![](_page_36_Picture_187.jpeg)

Switch(config-apgroup)# **port-1**

T

### <span id="page-37-0"></span>**poe**

**poe**

To enable PoE on a port, use the **poe** command in interface configuration mode. To disable PoE on the port, use **no** form of this command.

![](_page_37_Picture_178.jpeg)

 **Consolidated Platform Command Reference, Cisco IOS XE 3.3SE (Catalyst 3650 Switches)**

**Examples** The following example shows how to enable PoE on a port: Switch(config-apgroup)# **poe**

# <span id="page-38-0"></span>**radio**

 $\mathbf{I}$ 

To enable the Cisco radio policy on a WLAN, use the **radio** command. To disable the Cisco radio policy on a WLAN, use the **no** form of this command.

**radio** {**all| dot11a| dot11ag| dot11bg| dot11g**}

**no radio**

![](_page_38_Picture_449.jpeg)

 $\overline{\phantom{a}}$ 

T

![](_page_39_Picture_43.jpeg)

![](_page_39_Picture_44.jpeg)

# <span id="page-40-0"></span>**radio-policy**

 $\mathbf I$ 

To configure the radio policy on a WLAN access point group, use the **radio-policy** command. To disable the radio policy on the WLAN, use the **no** form of this command.

**radio-policy** {**all| dot11a| dot11bg| dot11g**}

**no radio**{**all| dot11a| dot11bg| dot11g**}

![](_page_40_Picture_445.jpeg)

 $\mathbf I$ 

 $\overline{\phantom{0}}$ 

![](_page_41_Picture_60.jpeg)

wlan [shutdown](#page-66-0) Disables a WLAN.

## <span id="page-42-0"></span>**remote-lan**

 $\mathbf I$ 

To specify Remote-LAN profile name, use the **remote-lan** command in global configuration mode. To disable the configured profile name, use **no** form of this command.

**remote-lan** *profile-name id*

**no remote-lan** *profile-name id*

![](_page_42_Picture_210.jpeg)

### <span id="page-43-0"></span>**remote-lan**

To add a Remote-LAN to an AP group, use the **remote-lan** command in interface configuration mode. To disable a Remote-LAN in an AP group, use **no** form of this command.

**remote-lan** *remote-lan-name*

**no remote-lan** *remote-lan-name*

**Note** The **remote-lan remote-lan-name** command is also required to map a Remote-LAN to a port. **Syntax Description** *remote-lan-name* Name of the Remote-LAN. **Command Default** None **Command Modes** Interface configuration (config-apgroup) **Command History Release Modification** Cisco IOS XE Denali 16.3.1 This command was introduced. **Examples** The following example shows how to add a Remote-LAN to an AP group: Switch(config-apgroup)# **remote-lan test-lan**

### <span id="page-44-0"></span>**roamed-voice-client re-anchor**

To enable the roamed-voice-client re-anchor feature, use the **roamed-voice-client re-anchor** command. To disable the roamed-voice-client re-anchor feature, use the **no** form of this command.

**roamed-voice-client re-anchor**

**no roamed-voice-client re-anchor**

- **Syntax Description** This command has no keywords or arguments.
- **Command Default** Roamed voice client reanchor feature is disabled.

**Command Modes** WLAN configuration

![](_page_44_Picture_370.jpeg)

**Usage Guidelines** You must disable the WLAN before using this command. See Related Commands section for more information on how to disable a WLAN.

**Examples** This example shows how to enable the roamed voice client re-anchor feature:

Switch# **configure terminal** Enter configuration commands, one per line. End with CNTL/Z. Switch(config)# **wlan wlan1** Switch(config-wlan)# **roamed-voice-client re-anchor**

This example shows how to disable the roamed voice client re-anchor feature:

Switch# **configure terminal** Enter configuration commands, one per line. End with CNTL/Z. Switch(config)# **wlan wlan1** Switch(config-wlan)# **no roamed-voice-client re-anchor**

![](_page_44_Picture_371.jpeg)

Π

## <span id="page-45-0"></span>**security web-auth**

To change the status of web authentication used on a WLAN, use the **security web-auth** command. To disable web authentication on a WLAN, use the **no** form of the command.

**security web-auth** [**authentication-list** *authentication-list-name***| on-macfilter-failure**| **parameter-map** *parameter-map-name*]

**no security web-auth**[**authentication-list [authentication-list-name]| on-macfilter-failure**|**parameter-map [parameter-name]**]

![](_page_45_Picture_263.jpeg)

**Examples** The following example shows how to configure the authentication-list web authentication on a WLAN: Switch(config-wlan)# **security web-auth authentication-list test**

 $\mathbf I$ 

# <span id="page-46-0"></span>**service-policy (WLAN)**

To configure the WLAN quality of service (QoS) service policy, use the **service-policy** command. To disable a QoS policy on a WLAN, use the **no** form of this command.

**service-policy [client]** {**input| output**} *policy-name*

**no service-policy [client]** {**input| output**} *policy-name*

![](_page_46_Picture_497.jpeg)

 $\mathbf I$ 

Switch(config)# **wlan wlan1** Switch(config-wlan)# **service-policy output platinum**

### **Related Commands**

![](_page_47_Picture_73.jpeg)

 $\mathbf I$ 

# <span id="page-48-0"></span>**session-timeout**

To configure session timeout for clients associated to a WLAN, use the **session-timeout** command. To disable a session timeout for clients that are associated to a WLAN, use the **no** form of this command.

**session-timeout seconds**

**no session-timeout**

![](_page_48_Picture_386.jpeg)

### <span id="page-49-0"></span>**show remote-lan all**

To display Remote-LAN properties of all configured Remote-LANs, use the **show remote-lanall** command.

**show remote-lan all**

- **Syntax Description** This command has no keywords or arguments.
- **Command Default** None
- **Command Modes** Privileged EXEC (#)

**Command History Release <b>Modification** Cisco IOS XE Denali 16.3.1 This command was introduced.

**Examples** The following example displays Remote-LAN properties of all configured Remote-LANs:

Switch#**show remote-lan all** Remote-LAN Profile Name : test ================================================ Identifier : 1 Status : Disabled Universal AP Admin : Disabled Max Associated Clients per Remote-LAN : 0 AAA Policy Override : Disabled Number of Active Clients : 0 Exclusionlist Timeout : 60 Session Timeout : 1800 seconds Interface : default Interface Status : Up Remote-LAN ACL : unconfigured DHCP Server : 0.0.0.0 DHCP Address Assignment Required : Disabled Local EAP Authentication : Disabled Mac Filter Authorization list name : Disabled Accounting list name : Disabled 802.1x authentication list name : Disabled Security 802.11 Authentication : Open System 802.1X : Disabled Web Based Authentication : Disabled Conditional Web Redirect : Disabled Splash-Page Web Redirect : Disabled Webauth On-mac-filter Failure : Disabled Webauth Authentication List Name : Disabled Webauth Parameter Map : Disabled

### <span id="page-50-0"></span>**show remote-lan id**

To display the Remote-LAN configuration by ID, use the **show remote-lan id** command.

**show remote-lan id** *id* **Syntax Description** *id* Remote LAN identifier. The range is from 1 to 64. **Command Default** None **Command Modes** Privileged EXEC (#) **Command History Release Release <b>Modification** Cisco IOS XE Denali 16.3.1 This command was introduced. **Examples** The following example shows how to display the Remote-LAN configuration by ID: Switch #**show remote-lan id 2** Remote-LAN Profile Name : test ================================================ Identifier Status : Disabled Universal AP Admin<br>
Max Associated Clients per Remote-LAN : 0 Max Associated Clients per Remote-LAN : 0<br>AAA Policy Override : Enabled : AAA Policy Override : Enable 2014 1999 : Enable 2014 1999 : Enable 2014 1999 : En analyze Clients : 0 Number of Active Clients (a) : 0<br>Exclusionlist Timeout (a) : 21474 Exclusionlist Timeout Session Timeout : 864 seconds : 864 seconds : 864 seconds : 864 seconds : 864 seconds : 864 seconds : 864 seconds : 864 seconds : 864 seconds : 864 seconds : 864 seconds : 864 seconds : 864 seconds : 864 seconds : 864 seco : default<br>: Up Interface Status : Up Remote-LAN ACL DHCP Server : 10.5.7.9<br>DHCP Address Assignment Required : Disabled : DHCP Address Assignment Required : Disabled<br>
Local EAP Authentication : testeapprofile Local EAP Authentication<br>
Mac Filter Authorization list name  $\cdot$  testmaclist<br>
: testmaclist Mac Filter Authorization list name : testmacl<br>Accounting list name : testlist : Accounting list name 802.1x authentication list name : dotxauth Security 802.11 Authentication : Open System : 002.1X : Enabled

1X : Enabled : Enabled : Enabled : Enabled : 104-bit

: 104-bit WEP

### <span id="page-51-0"></span>**show remote-lan name**

To display Remote-LAN configuration by profile name, use the **show remote-lan name** command.

**show remote-lan name** *name* **Syntax Description** *name name* Remote-LAN profile name. **Command Default** None **Command Modes** Privileged EXEC (#) **Command History Release Release Release Modification** Cisco IOS XE Denali 16.3.1 This command was introduced. **Examples** The following example shows how to display Remote-LAN configuration by profile name: Switch# **show remote-lan name test** Remote-LAN Profile Name : test ================================================ Identifier : 1 Status : Disabled Universal AP Admin : Disabled Max Associated Clients per Remote-LAN : 0 AAA Policy Override : Disabled Number of Active Clients : 0 Exclusionlist Timeout : 60 Session Timeout : 1800 seconds Interface : default Interface Status : Up Remote-LAN ACL : unconfigured DHCP Server : 0.0.0.0 DHCP Address Assignment Required : Disabled Local EAP Authentication : Disabled Mac Filter Authorization list name : Disabled Accounting list name : Disabled 802.1x authentication list name : Disabled Security 802.11 Authentication : Open System 802.1X : Disabled Web Based Authentication : Disabled Conditional Web Redirect : Disabled Splash-Page Web Redirect : Disabled Webauth On-mac-filter Failure : Disabled Webauth Authentication List Name : Disabled Webauth Parameter Map : Disabled

## <span id="page-52-0"></span>**show remote-lan summary**

To display the summary of all Remote-LANs, use the **show remote-lan summary** command.

**show remote-lan summary**

- **Syntax Description** This command has no keywords or arguments.
- **Command Default** None

**Command Modes** Privileged EXEC (#)

**Command History Release Modification** Cisco IOS XE Denali 16.3.1 This command was introduced.

**Examples** The following example shows how to display the summary of all Remote-LANs:

Switch # **show remote-lan summary** Number of Remote-LANs: 1

![](_page_52_Picture_199.jpeg)

T

# <span id="page-53-0"></span>**show running-config remote-lan**

To display Remote-LAN configuration, use the **show running-config remote-lan** command.

**show running-config remote-lan** *name*

![](_page_53_Picture_201.jpeg)

security dot1x authentication-list test-dot1x-list

session-timeout 100

shutdown

## <span id="page-54-0"></span>**show wlan**

 $\mathbf{I}$ 

To view WLAN parameters, use the **show wlan** command.

**show wlan** {**all** | **id** *wlan-id*| **name** *wlan-name* **| summary**}

![](_page_54_Picture_473.jpeg)

Session Timeout  $\begin{array}{ccc} \text{Session Timeout} & \text{S}} & \text{Sigma} \\ \text{CHD per WLAN} & \text{Sigma} & \text{Sigma} \end{array}$ CHD per WLAN : Enabled Webauth DHCP exclusion  $\qquad \qquad \qquad \qquad$  : Disabled interface  $\qquad \qquad \qquad \qquad$  : default Interface Interface Status (1999) 1999 (1999) 1999 (1999) 1999 (1999) 1999 (1999) 1999 (1999) 1999 (1999) 1999 (1999) 19<br>
I discussed the United States (1999) 1999 (1999) 1999 (1999) 1999 (1999) 1999 (1999) 1999 (1999) 1999 (1999) Multicast Interface  $\begin{array}{ccc} \text{WILAN IPV4 ACL} & \text{S.} & \text{S.} \\ \end{array}$ WLAN IPv4 ACL<br>WLAN IPv6 ACL : unconfigured DHCP Server : Default<br>DHCP Address Assignment Required : Disabled : Disabled DHCP Address Assignment Required DHCP Option 82 : Disabled DHCP Option 82 Format (approximate the control of the control of the Disabled control of the Disabled control of the Disabled control of the Disabled control of the Disabled control of the Disabled control of the Disabled DHCP Option 82 Ascii Mode<br>
DHCP Option 82 Rid Mode<br>
: Disabled<br>
: Disabled DHCP Option 82 Rid Mode QoS Service Policy - Input Policy Name : unknown : unknown : unknown : unknown : unknown : unknown : unknown : unknown : unknown : unknown : unknown : unknown : unknown : unknown : unknown : unknown : unknown : unknown : unknown : unknown : unknown Policy State QoS Service Policy - Output Policy Name  $\overline{\phantom{a}}$  : unknown Policy State : None QoS Client Service Policy Input Policy Name : unknown<br>
Output Policy Name : unknown<br>
: unknown Output Policy Name : unknown<br>
fiDirect.<br>
: Disabled WifiDirect WMM : Disabled Channel Scan Defer Priority: Priority (default) : 4<br>Priority (default) : 5 Priority (default) : 5 Priority (default) : 6 Scan Defer Time (msecs) : 100 Media Stream Multicast-direct (and the control of the control of the control of the control of the control of the control of the control of the control of the control of the control of the control of the control of the con CCX - AironetIe Support (GPR) : Enabled<br>
CCX - Gratuitous ProbeResponse (GPR) : Disabled CCX - Gratuitous ProbeResponse (GPR) : Disabled CCX - Diagnostics Channel Capability Dot11-Phone Mode (7920) : Invalid Wired Protocol<br>
Peer-to-Peer Blocking Action<br>
: Disabled<br>
: Disabled Peer-to-Peer Blocking Action : Disable : Disable Radio Policy : All Radio Policy : A<br>
DTIM period for 802.11a radio : 1 DTIM period for 802.11a radio : 1<br>DTIM period for 802.11b radio : 1 DTIM period for 802.11b radio  $\begin{array}{ccc} 1 & 1 \\ 1 & 1 \end{array}$  : 1 Local EAP Authentication  $\begin{array}{ccc} 1 & 1 \\ 1 & 1 \end{array}$ Local EAP Authentication : Disabled<br>Mac Filter Authorization list name : Disabled Mac Filter Authorization list name : Disabled<br>Accounting list name : Disabled Accounting list name 802.1x authentication list name : Disabled Security 802.11 Authentication : Open System Static WEP Keys 802.1X : Disabled<br>Wi-Fi Protected Access (WPA/WPA2) : Enabled Wi-Fi Protected Access (WPA/WPA2) : Enabled<br>WPA (SSN IE) : Disabled WPA (SSN IE) : Disabled<br>
WPA2 (RSN IE) : Enabled WPA2 (RSN IE)  $\begin{array}{ccc} \text{WPA2} & (\text{RSN} & \text{IE}) & & & \\ \text{TKTP} & \text{Cipher} & & & \\ \end{array}$ TKIP Cipher AES Cipher : Enabled Auth Key Management<br>802.1x 802.1x : Enabled PSK : Disabled<br>
CCKM : Disabled<br>
: Disabled : Disabled IP Security<br>
IP Security Passthru<br>
: Disabled<br>
: Disabled IP Security Passthru<br>L2TP : Disabled Web Based Authentication : Disabled Conditional Web Redirect (and the set of the Splash-Page Web Redirect (and the splashed splashed splashed splashed splashed splashed splashed splashed splashed splashed splashed splashed splashed splashed splashed splashed Splash-Page Web Redirect Auto Anchor<br>Sticky Anchoring<br>
Sticky Anchoring<br>
Sticky Anchoring<br>
Sticky Anchoring<br>

Babled<br>

Babled<br>

Babled<br>

Babled<br>

Babled<br>

Babled<br>

Babled<br>

Babled<br>

Babled<br>

Babled<br>

Babled<br>

Babled<br>

Babled<br>

Babled<br>

Babled<br>

Ba Sticky Anchoring<br>
Cranite Passthru<br>
Cranite Passthru<br>

Sticky Anchoring (1999)<br>

Sticky Anchoring (1999)<br>

Cranite Passthru Cranite Passthru Fortress Passthru : Disabled : Disabled<br>: Enabled Infrastructure MFP protection : Enabled<br>Client MFP : Optional Client MFP : Optional Webauth On-mac-filter Failure : Disabled<br>Webauth Authentication List Name : Disabled Webauth Authentication List Name : Disabled<br>Webauth Parameter Map : Disabled

Webauth Parameter Map

 $\mathbf{I}$ 

![](_page_56_Picture_131.jpeg)

Mobility Anchor List IP Address -----------

# <span id="page-57-0"></span>**show wireless wlan summary**

To display wireless wlan summary, use the **show wireless wlan summary** command.

**show wireless wlan summary**

**Syntax Description** This command has no keywords or arguments.

**Command Default** None

**Command History <b>Release Release Modification** 15.2(3)E This command was introduced.

### **Examples** The following is a sample output of the **show wireless wlan summary** command.

Cisco-Controller# show wireless wlan summary Total WLAN Configured: 3

Total Client Count: 0

![](_page_57_Picture_248.jpeg)

### <span id="page-58-0"></span>**shutdown**

 $\mathbf{I}$ 

To disable a WLAN, use the **shutdown** command. To enable a WLAN, use the **no** form of this command.

**shutdown**

**no shutdown**

![](_page_58_Picture_404.jpeg)

![](_page_58_Picture_405.jpeg)

### <span id="page-59-0"></span>**sip-cac**

the **sip-cac** command. To disable the SIP CAC feature, use the **no** form of this command. **sip-cac** {**disassoc-client| send-486busy**} **no sip-cac** {**disassoc-client| send-486busy**} **Syntax Description** disassoc-client Enables a client disassociation if a CAC failure occurs. **send-486busy** Sends a SIP 486 busy message if a CAC failure occurs. **Command Default** None **Command Modes** WLAN configuration

To configure the Session Initiation Protocol (SIP) Call Admission Control (CAC) feature on a WLAN, use

![](_page_59_Picture_446.jpeg)

**Usage Guidelines** You must disable the WLAN before using this command. See Related Commands section for more information on how to disable a WLAN.

**Examples** This example shows how to enable a client disassociation and 486 busy message on a WLAN:

```
Switch# configure terminal
Enter configuration commands, one per line. End with CNTL/Z.
Switch(config)# wlan wlan1
Switch(config-wlan)# sip-cac disassoc-client
Switch(config-wlan)# sip-cac send-486busy
```
This example shows how to disable a client association and 486 busy message on a WLAN:

```
Switch# configure terminal
Enter configuration commands, one per line. End with CNTL/Z.
Switch(config)# wlan wlan1
Switch(config-wlan)# no sip-cac disassoc-client
Switch(config-wlan)# no sip-cac send-486busy
```
![](_page_59_Picture_447.jpeg)

## <span id="page-60-0"></span>**static-ip tunneling**

To enable static IP tunneling on a WLAN, use the **static-ip tunneling** command. To disable the static IP tunneling feature, use the **no** form of this command.

### **static-ip tunneling**

**no static-ip tunneling**

**Syntax Description** This command has no keywords or arguments.

**Command Default** None

**Command Modes** WLAN configuration

![](_page_60_Picture_281.jpeg)

**Examples** This example shows how to enable static-IP tunneling:

Switch# **configure terminal** Enter configuration commands, one per line. End with CNTL/Z. Switch(config)# **wlan wlan1** Switch(config-wlan)# **static-ip tunneling**

This example shows how to disable static-IP tunneling:

Switch# **configure terminal** Enter configuration commands, one per line. End with CNTL/Z. Switch(config)# **wlan wlan1** Switch(config-wlan)# **no static-ip tunneling**

 $\overline{\phantom{a}}$ 

 $\mathbf I$ 

### **vlan**

# <span id="page-61-0"></span>**vlan**

![](_page_61_Picture_295.jpeg)

## <span id="page-62-0"></span>**universal-admin**

To configure the WLAN as the universal admin, use the **universal-admin** command. To remove the configuration, use the **no** form of this command.

**universal-admin**

- **Command Default** None
- **Command Modes** WLAN configuration

**Command History Release Modification** Cisco IOS XE 3.7.0 E This command was introduced.

**Examples** Switchenable

Г

Switch#configure terminal Enter configuration commands, one per line. End with CNTL/Z. Switch(config)#wlan wlan1 Switch(config-wlan)#universal-admin

### <span id="page-63-0"></span>**wgb non-cisco**

To enable non-Cisco Workgroup Bridges (WGB) clients on the WLAN, use the **wgb non-cisco** command. To disable support for non-Cisco WGB clients, use the **no** form of this command.

**wgb non-cisco**

**no wgb non-cisco**

- **Syntax Description** This command has no keywords or arguments.
- **Command Default** Non-Cisco WGB clients are disabled.
- **Command Modes** WLAN configuration

![](_page_63_Picture_382.jpeg)

**Usage Guidelines** You must disable the WLAN before using this command. See Related Commands section for more information on how to disable a WLAN.

**Examples** This example shows how to enable non-Cisco WGBs on a WLAN:

Switch# **configure terminal** Enter configuration commands, one per line. End with CNTL/Z. Switch(config)# **wlan wlan1** Switch(config-wlan)# **shutdown** Switch(config-wlan)# **wgb non-cisco** Switch(config-wlan)# **no shutdown**

This example shows how to disable support for non-Cisco WGB clients on a WLAN:

Switch# **configure terminal** Enter configuration commands, one per line. End with CNTL/Z. Switch(config)# **wlan wlan1** Switch(config-wlan)# **shutdown** Switch(config-wlan)# **no wgb non-cisco** Switch(config-wlan)# **no shutdown**

 $\mathsf I$ 

# <span id="page-64-0"></span>**wlan (AP Group Configuration)**

To configure WLAN parameters of a WLAN in an access point (AP) group, use the **wlan** command. To remove a WLAN from the AP group, use the **no** form of this command.

**wlan** *wlan-name*

**no wlan** *wlan-name*

![](_page_64_Picture_332.jpeg)

T

# <span id="page-65-0"></span>**wlan**

**wlan**

![](_page_65_Picture_589.jpeg)

### <span id="page-66-0"></span>**wlan shutdown**

To disable a WLAN, use the **wlanshutdown** command. To enable a WLAN, use the**no** form of this command.

**wlan shutdown no wlan shutdown**

**Command Default** The WLAN is disabled.

**Command Modes Global configuration** 

I

![](_page_66_Picture_262.jpeg)

**Usage Guidelines** You must disable the WLAN before using this command. See Related Commands section for more information on how to disable a WLAN.

**Examples** This example shows how to shut down a WLAN: Switch# **configure terminal** Enter configuration commands, one per line. End with CNTL/Z. Switch(config)# **wlan wlan1** Switch(config-wlan)# **shutdown**

![](_page_66_Picture_263.jpeg)

### <span id="page-67-0"></span>**wmm**

To enable Wi-Fi Multimedia (WMM) on a WLAN, use the **wmm** command. To disable WMM on a WLAN, use the **no** form of this command.

**wmm** {**allowed| require**} **no wmm Syntax Description allowed allows WMM** on a WLAN. **require** Mandates that clients use WMM on the WLAN. **Command Default** WMM is enabled. **Command Modes** WLAN configuration **Command History Release Release Release Modification** Cisco IOS XE 3.3SECisco IOS XE 3.3SE This command was introduced. **Usage Guidelines** When the switch is in Layer 2 mode and WMM is enabled, you must put the access points on a trunk port in order to allow them to join the switch. You must disable the WLAN before using this command. See Related Commands section for more information on how to disable a WLAN. **Examples** This example shows how to enable WMM on a WLAN:

Switch# **configure terminal** Enter configuration commands, one per line. End with CNTL/Z. Switch(config)# **wlan wlan1** Switch(config-wlan)# **wmm allowed**

This example shows how to disable WMM on a WLAN:

Switch# **configure terminal** Enter configuration commands, one per line. End with CNTL/Z. Switch(config)# **wlan wlan1** Switch(config-wlan)# **no wmm**

![](_page_67_Picture_445.jpeg)